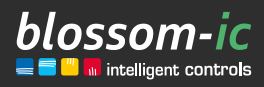

Version 1.0

# Fan-Coil Control Box Montageanleitung

### Kurzbeschreibung:

Funk-Raumthermostat in Kombination mit der Fan-Coil Control Box, zur Steuerung von Fan-Coils mit digitalem dynamischen hydraulischen Abgleich. 230 V Ausführung.

intelligent | wirtschaftlich | kostensparend | individuell | flexibel | nutzerfreundlich | smart | profitabel | innovativ

## Inhaltsverzeichnis

 $\frac{1}{2}$ 

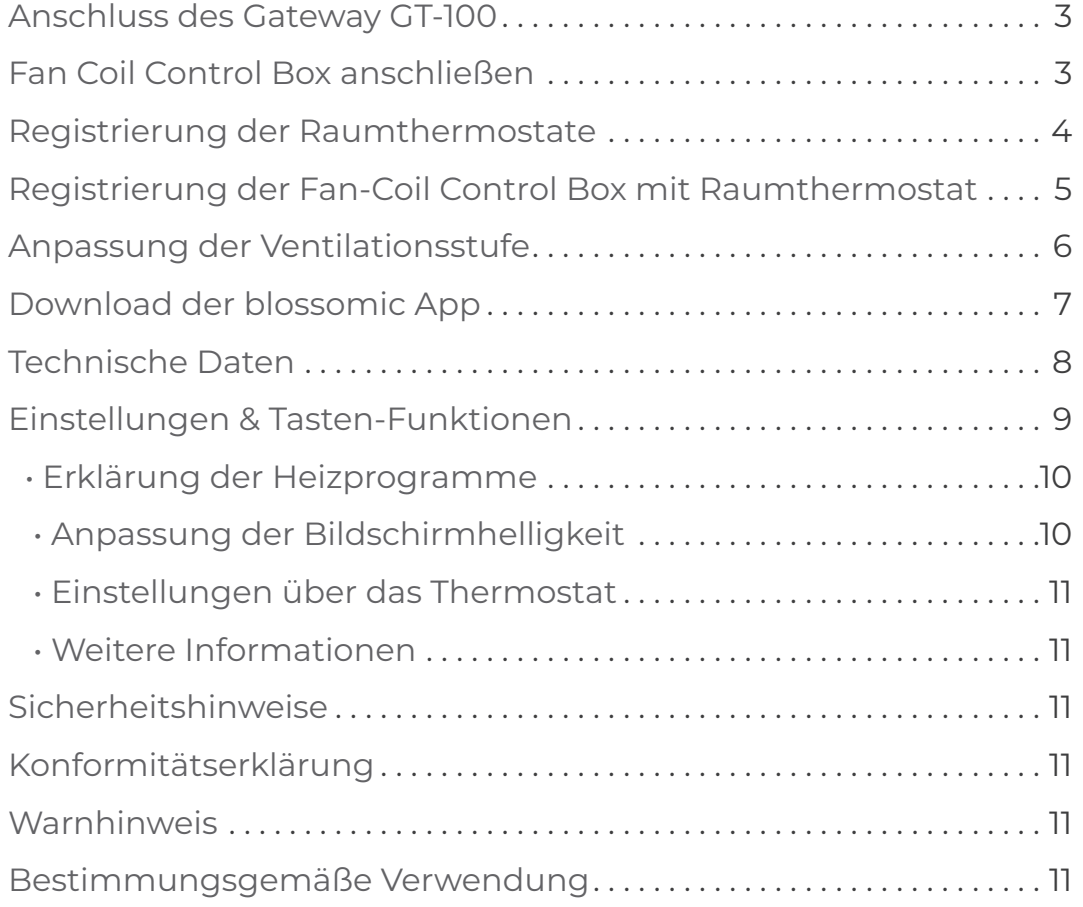

## Anschluss des Gateway GT-100

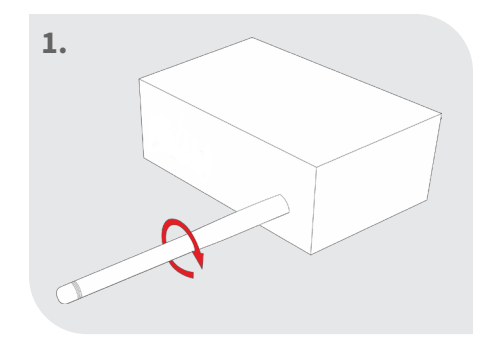

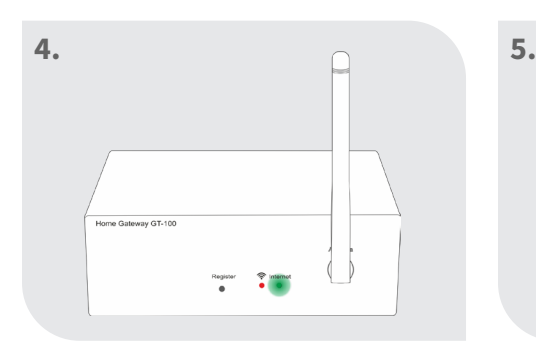

### Status prüfen

Grüne Diode blinkt: Internetverbindung wird aufgebaut

Grüne Diode leuchtet ständig: Internetverbindung ist erfolgreich hergestellt

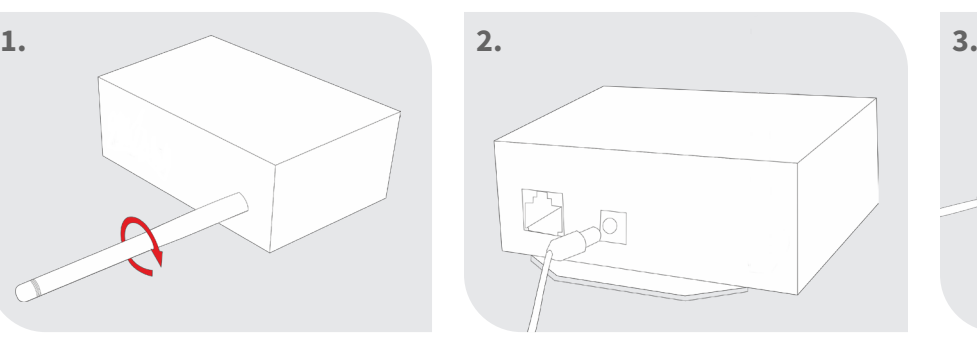

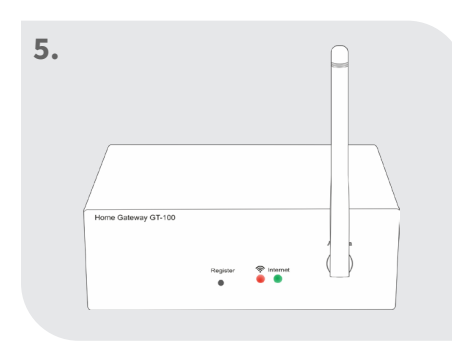

Beide Dioden leuchten dauerhaft: Gateway aktiv

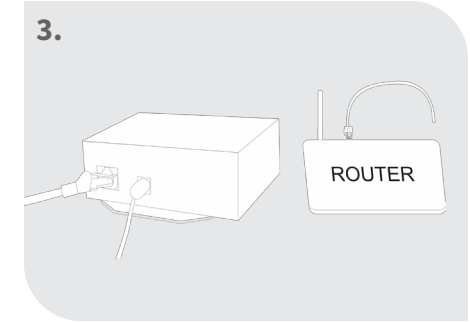

### Antenne anschrauben Netzteil anschließen Netzwerkkabel anschließen

### **Hinweis:**

Funktionsweise im Home-sicheren Bereich.

Internetverbindung dient zur komfortablen Einstellung und Steuerung über das Smartphone.

Die Anlagenfunktionalität ist auch sichergestellt, wenn keine Internetverbindung vorhanden ist.

Bei der Erstinbetriebnahme ist der Internetanschluss notwendig.

## Fan-Coil Control Box anschließen

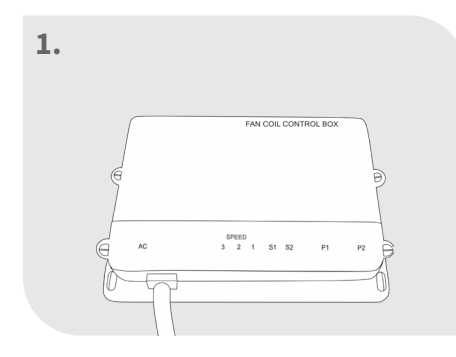

Fan-Coil Control Box an geeigneter Stelle platzieren

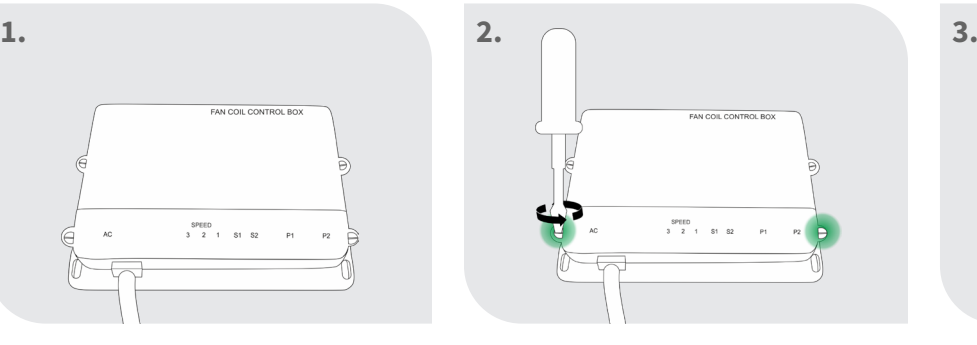

Fan-Coil Control Box aufschrauben

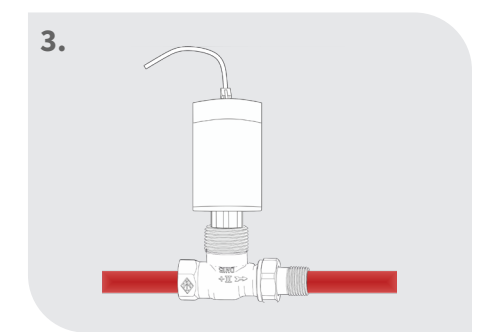

Den Stellantrieb am Vorlauf (Heizung) montieren

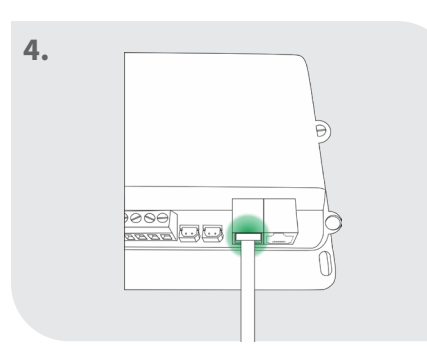

4

Patch Kabel des Stellantriebs Den Stellantrieb am Vorlauf Patch Kabel des (Heizen) am linken Port (Kühlung) montieren anschließen

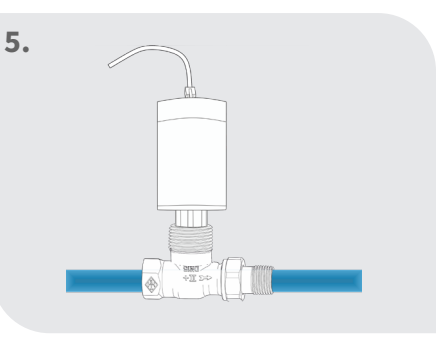

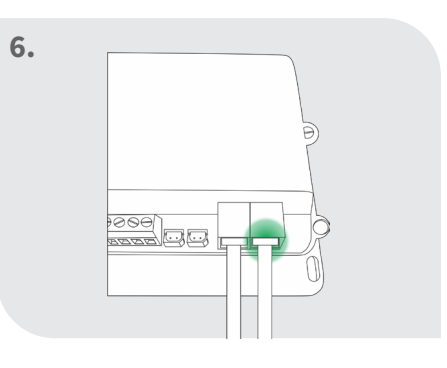

Stellantriebs (Kühlen) am rechten Port anschließen

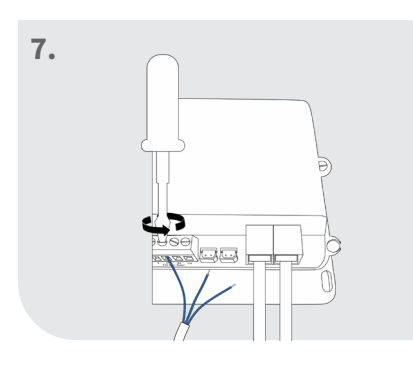

Ventilation anschließen. Links "Hi" – Stufe 3 Mitte "Mid" – Stufe 2 Rechts "Low" - Stufe 1

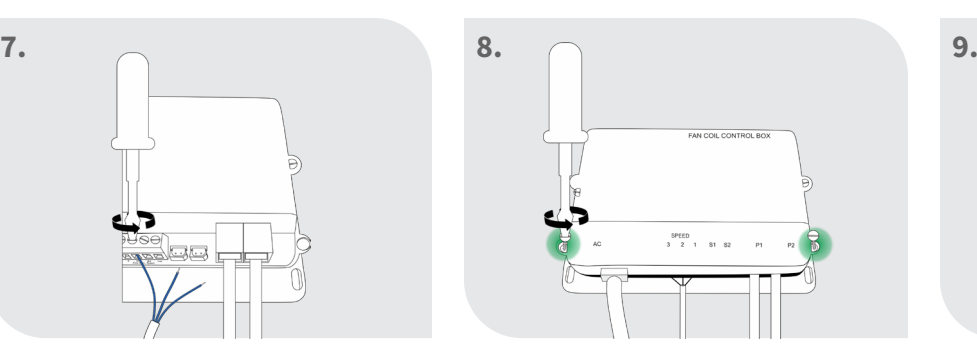

Fan-Coil Control Box zuschrauben

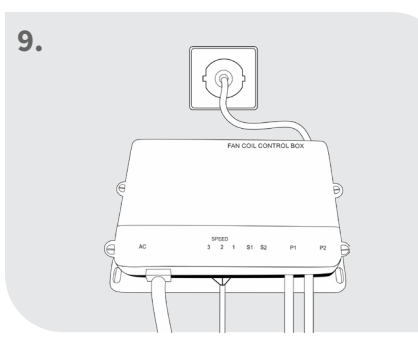

Fan-Coil Control Box mit dem Strom verbinden

## Registrierung der Raumthermostate

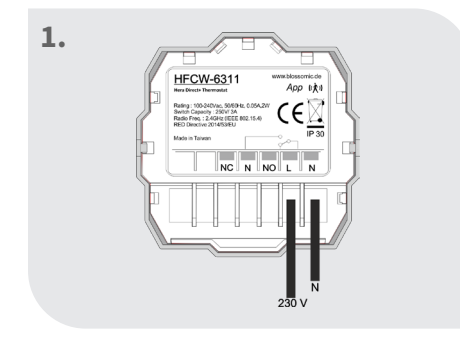

Thermostat wie in Anschluss-skizze aufgezeigt, anschließen.

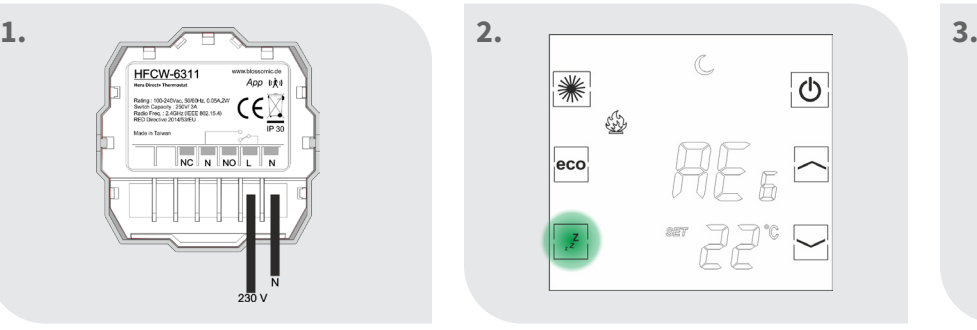

"REG" erscheint im Display. Beliebige Taste drücken, sodass "REG" blinkt

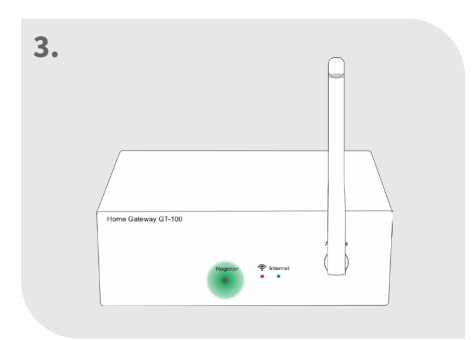

Am Gateway die Register-Taste drücken

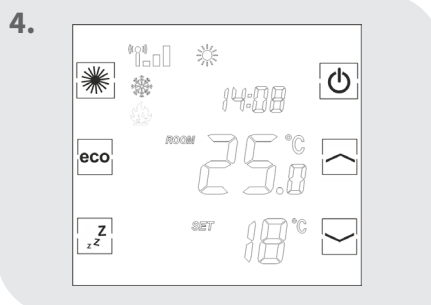

Raumthermostat ist erfolgreich mit dem Gateway verbunden

## Registrierung der Fan-Coil Control Box mit Raumthermostat

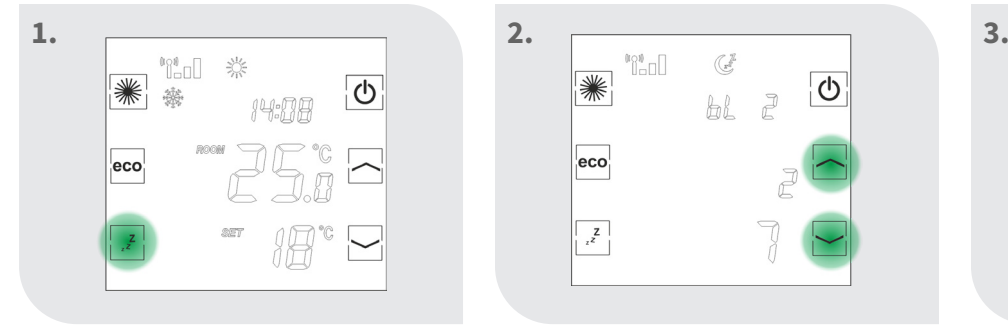

Sleep-Taste am Thermostat so lange drücken, bis sich der Einstellungsmodus öffnet

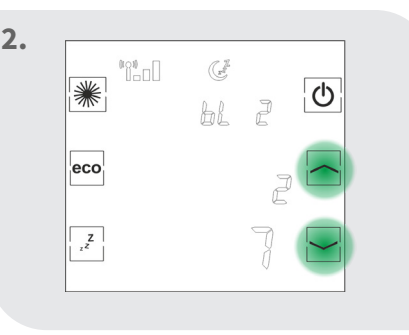

Mit den Pfeiltasten den Modus 3 "Alo" zur Registrierung auswählen

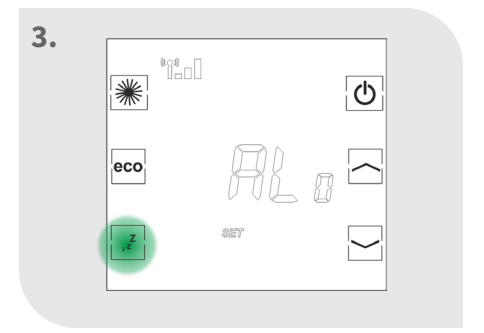

Sleep-Taste drücken, sodass "Alo" anfängt zu blinken

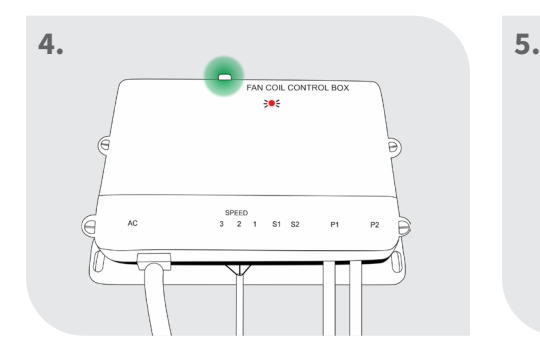

Register-Taste an der Fan-Coil Control Box für 3 Sekunden drücken. Die rote Diode fängt an zu blinken

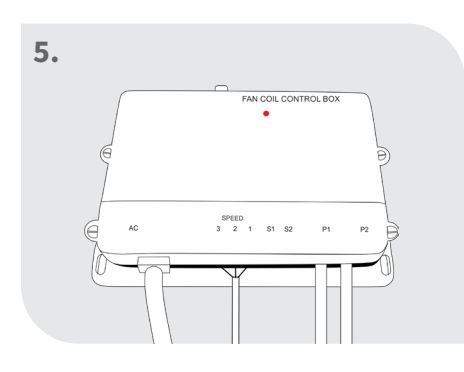

Die rote Diode an der Fan-Coil Control Box leuchtet durchgängig -> Registrierung erfolgreich

## Anpassung der Ventilationsstufe

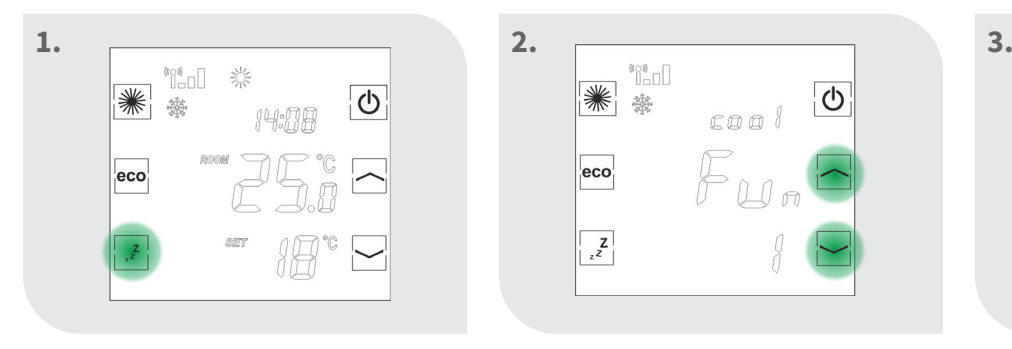

6

Sleep-Taste am Thermostat lange drücken

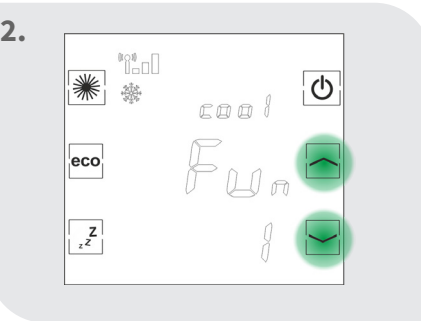

Mit den Pfeiltasten den Modus 2 "FAn" auswählen

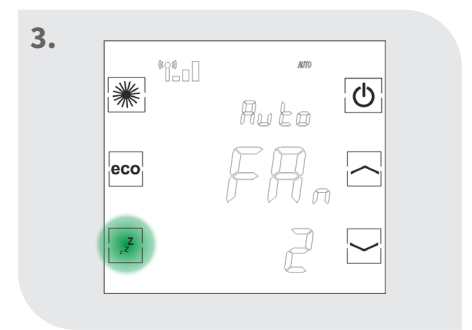

Sleep-Taste drücken, sodass die Ventilationsstufe eingestellt werden kann. Mit den Pfeiltasten die Ventilationsstufe auswählen

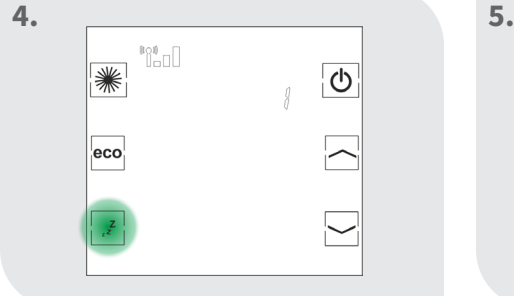

 $\ln^{\theta}$ 恣 ්ර 繱 **IY:MA** eco  $\overline{z}$ 

Ventilationsstufe mit den Pfeiltasten auswählen und mit der Sleep-Taste bestätigen

Ventilationsstufe ist erfolgreich eingestellt

Erläuterung zur AUTO-Ventilationsstufe:

Temperaturabweichung: ΔT (Ist/Soll) **>0,5°C** – Stufe 1 ΔT (Ist/Soll) **>1,5°C** – Stufe 2 ΔT (Ist/Soll) **>2,5°C** – Stufe 3

## Download der blossomic App

Die blossomic App ist sowohl für iOS als auch für Android erhältlich. Die App finden Sie unter der Eingabe "blossomic" im App- oder Google PlayStore. Alternativ können Sie mit Ihrem Smartphone untenstehenden QR-Code scannen. Dieser führt Sie direkt zur Downloadseite der blossomic App.

### **Einrichten der blossomic App**

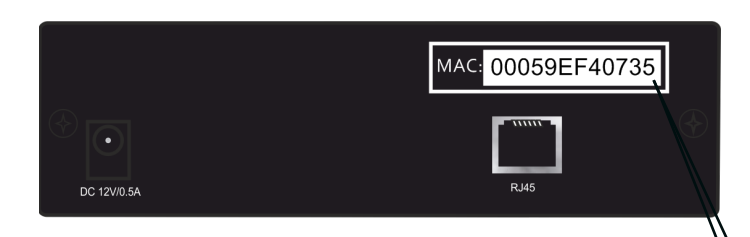

Für die Erstregistrierung benutzen Sie die Mac-Adresse des Gateways (12-stellig, rückseitig angebracht). Die Mac-Adresse dient als Benutzername und Passwort.

Nach erfolgreichem Login, müssen Sie individuelle Zugangsdaten vergeben.

Sobald Sie diese Daten vergeben haben, können alle Heizprogramme und weitere Parameter über die App einfach und bequem eingestellt werden.

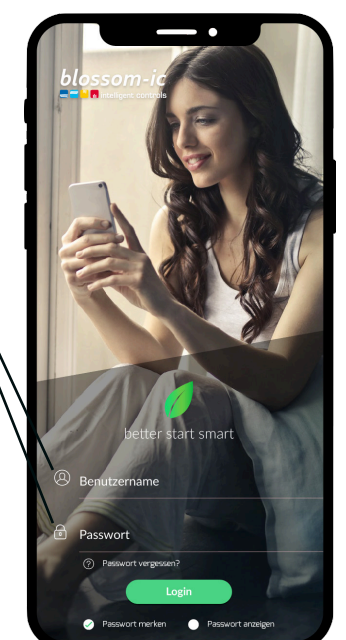

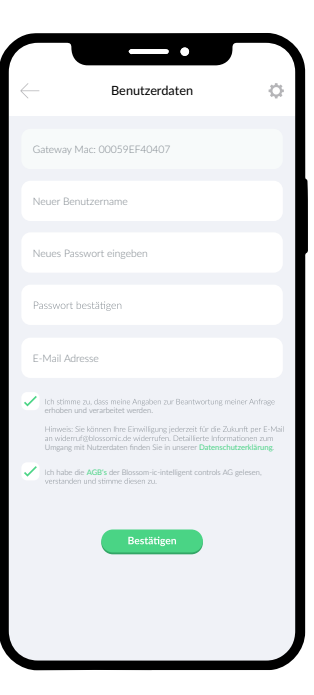

Automatische Erkennung der IP-Adresse und automatische Spracherkennung. Es ist nicht nötig die Winter- und Sommerzeit oder Datum und Uhrzeit einzustellen.

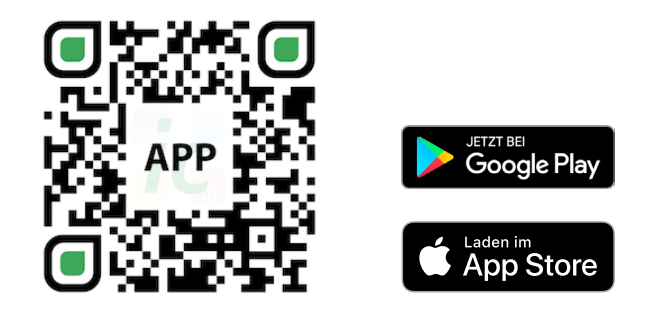

### Wichtiger Hinweis:

Um eine reibungslose Funktionalität aller Thermostate und Geräte als Einheit gewährleisten zu können, müssen alle Komponenten (auch die Geräte, welche nachträglich hinzugefügt werden) wie auf Seite 5 unten ("Registrierung des Heizkörperthermostats" - Schritt 2 bis 3) beschrieben, über das Gateway registriert werden.

## Technische Daten

8

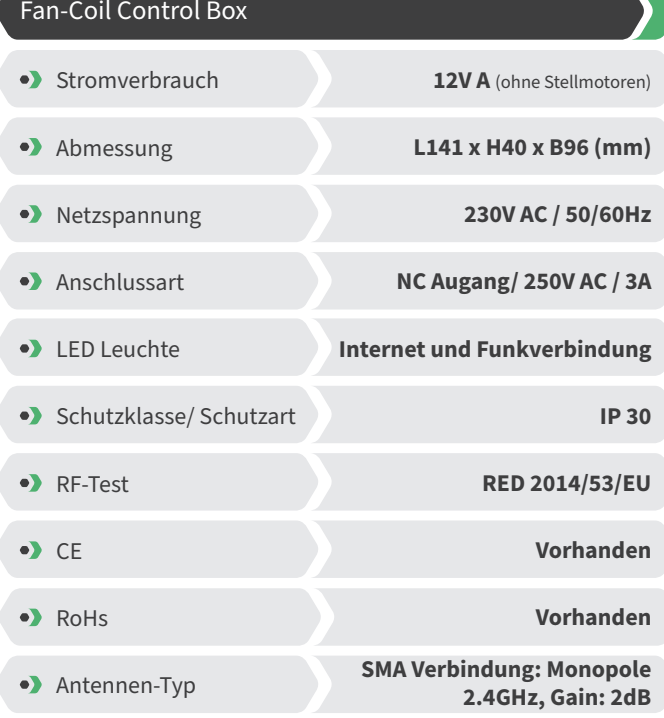

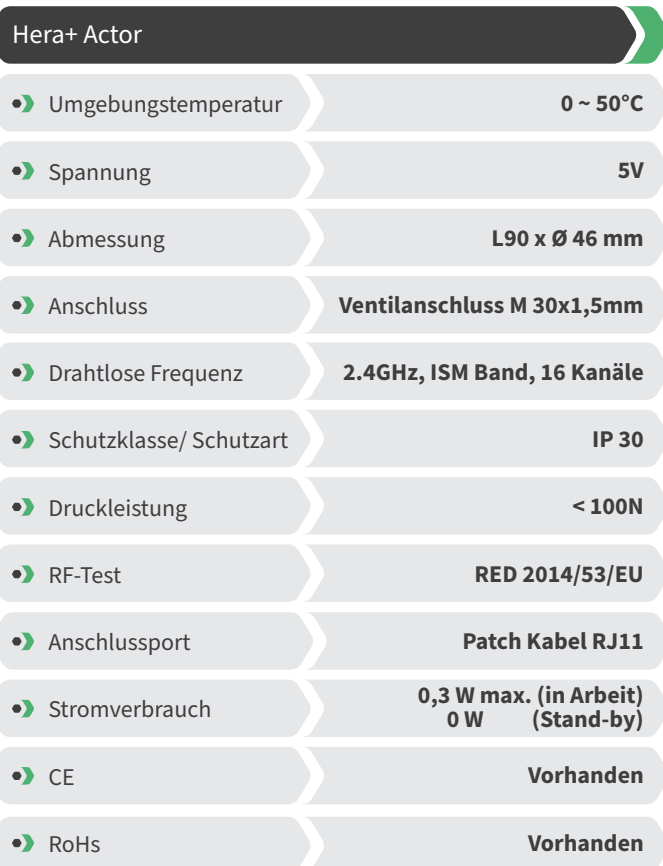

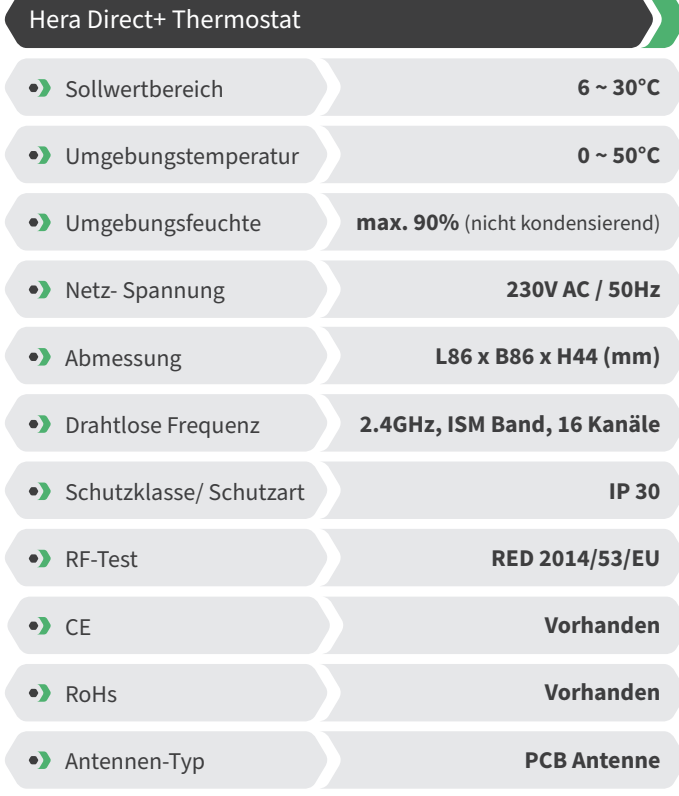

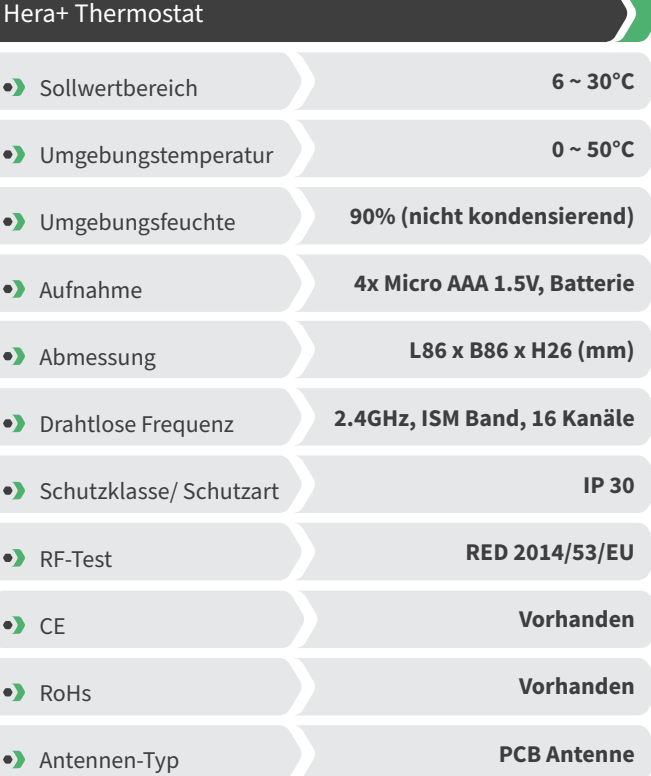

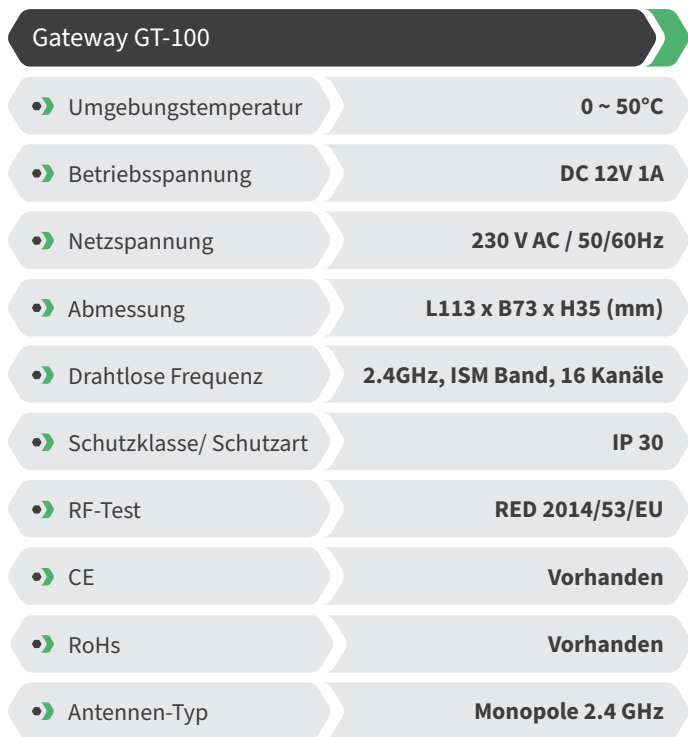

## Einstellungen & Tasten-Funktionen

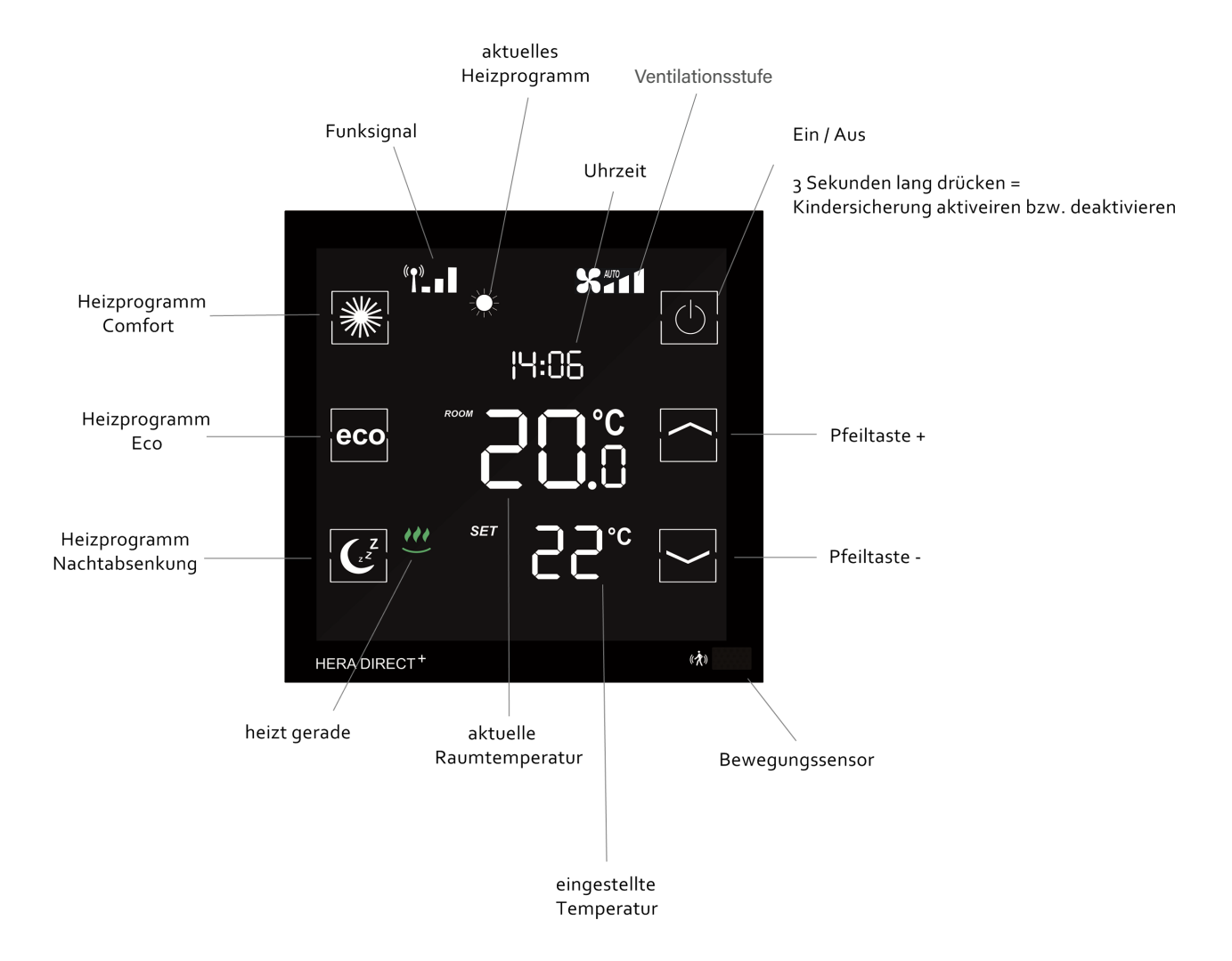

## Erklärung der Heizprogramme

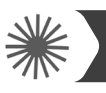

### **Heizprogramm Comfort**

Mit dem Comfort Programm steuern Sie Ihre Wohlfühltemperatur (werksseitig auf 22° eingestellt). Die gewünschte Temperatur und die Programmzeiten kann bequem über das Thermostat und die App eingestellt werden. Bei aktiviertem Sensor und ohne Präsenz von Personen innerhalb von 30 Minuten, senkt das System die Temperatur um 2° und wechselt ohne weitere Präsenz nach weiteren 30 Minuten in den Eco-Modus oder die Nachtabsenkung (je nach Tageszeit). Erkennt der Sensor eine Bewegung wechselt das Programm sofort in den Comfort-Modus. Bei deaktivierten Sensor (nur über die App möglich) bleibt die Temperatur bis zur nächsten Schaltphase (Eco oder Nachtabsenkung) konstant. Eine detaillierte Anleitung finden Sie zusätzlich in der App-Beschreibung.

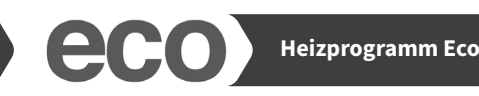

**Heizzeit Einstellung**

Mit dem Eco-Programm steuern Sie die gewünschte Temperatur bei längerer Abwesenheit ein (werksseitig auf 12° eingestellt). Die gewünschte Temperatur und die Programmzeiten kann bequem über das Thermostat und die App eingestellt werden. Durch Betätigen der Eco-Taste am Thermostat können Sie vom Comfort-Modus direkt in den Eco-Modus wechseln. Dazu wird der Bewegungssensor für 10 Minuten deaktiviert. Erkennt der Sensor nach Ablauf der 10 Minuten eine Bewegung wechselt das Programm wieder in den Comfort-Modus. Bei deaktivierten Sensor (nur über die App möglich) bleibt die Temperatur bis zur nächsten Schaltphase (Comfort oder Nachtabsenkung) konstant. Eine detaillierte Anleitung finden Sie zusätzlich in der App-Beschreibung.

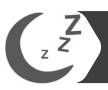

### **Heizprogramm Nachtabsenkung**

Dieses Programm senkt die Temperatur in der Nacht ab, um Energie zu sparen (werksseitig auf 16° eingestellt). Die gewünschte Temperatur und die Programmzeit können Sie bequem über das Thermostat und die App einstellen. In der Nachtabsenkung ist der Bewegungssensor deaktiviert. Durch betätigen der Nachtabsenkung-Taste am Thermostat können Sie vom Comfort-Modus direkt in die Nachtabsenkung wechseln. Bei deaktivierten Sensor (nur über die App möglich) bleibt die Temperatur bis zur nächsten Schaltphase (Eco oder Comfort) konstant. Eine detaillierte Anleitung finden Sie zusätzlich in der App-Beschreibung.

Durch 2-maliges Betätigen der Nachtabsenkung-Taste am Thermostat gelangen Sie zur Einstellung der Uhrzeit, ab der der Morgen Comfort aktiviert werden soll. Stellen Sie die gewünschte Uhrzeit ein und bestätigen Sie die Einstellung durch nochmaliges Betätigen der Nachtabsenkung-Taste. Mit der App können alle Einstellungen der Heizprogramme und Temperaturen einfach und bequem vorgenommen werden. Eine detaillierte Anleitung finden Sie zusätzlich in der App-Beschreibung.

**Einstellphase Fan-Coil Control Box**

In den ersten Aufheizphasen nach Inbetriebnahme werden die Ventile vom Hera+ Fan-Coil Control Box System automatisch justiert und eingestellt. Dieser Vorgang wird je nach Bedarf mehrere Male wiederholt. Durch diesen Vorgang passt sich das System den individuellen Gegebenheiten in den Räumlichkeiten an.

### Anpassung der Bildschirmhelligkeit

**Die Helligkeit des Displays wurde werkseitig auf 10% im Comfort und auf 2% im Eco- und Nachtabsenkungsmodus eingestellt.** Der Economy-Modus und die Nachtabsenkung erhalten dieselbe Helligkeitsstufe.

Sollten diese Grundeinstellungen nicht Ihren Bedürfnissen entsprechen, können Sie die Helligkeit folgendermaßen einstellen:

- 1. Drücken Sie lange auf die Sleep-Taste, um in den Einstellmodus-Modus zu gelangen
- 2. Mit den Pfeiltasten gelangen Sie zu den Einstell-Modi: Comfort (bl 1) und Eco/Sleep (bl 2)
- 3. Drücken Sie die Sleep-Taste, um die Helligkeit für den jeweiligen Modus einzustellen
- 4. Sie können daraufhin die Bildschirmhelligkeit nach oben und unten (1-100%) anpassen
	- **Hinweis:** Der Bildschirm nimmt die eingestellte Helligkeit direkt an
- 5. Sobald Sie den gewünschten Wert gewählt haben, drücken Sie die Sleep-Taste, um die Bildschirmhelligkeit für den Modus festzulegen

**HINWEIS:** Im Bedienmodus haben die Thermostate eine Standard-Helligkeit von 20%, welche nicht verstellt werden kann. Nach 10 Sekunden gehen die Thermostate in den Standby-Modus über und nehmen daraufhin die eingestellte Helligkeit (je nach Modus) an.

## Einstellungen über das Thermostat

Bei Weckzeit (z.B. 7:00 Uhr morgens) beginnt der Heizkörper ab 7:00 Uhr zu heizen. Der Thermostat schaltet automatisch in den Comfort-Modus. (Die Einstellungen am Thermostat sind optional. Mit der App können alle Einstellungen der Heizprogramme und Temperaturen einfach und bequem vorgenommen werden) Bitte beachten: Die Hera+/Hera Direct+ Thermostate regeln nur die Einzelräume (Temperatur und Zeiten). Beachten Sie bitte auf welche Zeiten der Kessel eingestellt ist.

### Weitere Informationen

#### **Hinweis:**

Wenn die Batterien leer sind und der Thermostat oder der Stellantrieb abschaltet, bleibt der Stellantrieb in der zuletzt verwendeten Stellung. Der Frostschutzmodus (6°C) ist aber zu jeder Zeit garantiert.

#### **Was ist zu tun?**

Um den Normalbetrieb wiederherzustellen wechseln Sie bitte umgehend die Batterien. Das System hat eine Memory-Funktion, die automatisch das zuletzt eingestellte Heizprogramm wiederherstellt.

### **Ventilschutzfunktion:**

Das System öffnet und schließt die Ventile einmal pro Woche automatisch, somit wird gewährleistet, dass sich die Ventile nicht festsetzen bzw. blockieren.

## Sicherheitshinweise

### Achtung! Wichtiger Hinweis:

Einbau und Montage elektrischer Geräte dürfen nur durch eine Elektrofachkraft ausgeführt werden. Bei Nichtbeachtung der Montage- und Installationshinweise können Feuer oder andere Gefahren entstehen.

## Konformitätserklärung

Hiermit erklärt Blossom-ic-intelligent controls AG, dass sich folgendes Produkt: Hera+ Fan-Coil Steuerleiste HFCL-6541, Hera Direct+ für Fan-Coil schwarz und weiß HFCS-6411 und HFCW-6311, Hera+ Thermostat für Fan-Coil HFCB-6301 in Übereinstimmung mit den grundlegenden Anforderungen und den übrigen einschlägigen Bestimmungen der Richtlinie 2014/53/EU befindet. Die vollständige Konformitätserklärung kann unter folgender Adresse gefunden werden: www.blossomic.de/downloads.php Konformitätserklärung.

## Warnhinweis

Die Hera+ Fan-Coil Steuerleiste ist nicht für Kinder geeignet und darf nicht als Spielzeug verwendet werden. Verpackungsmaterialien kindersicher lagern und entsorgen. Die Hera+ Fan-Coil Steuerleiste nicht zerlegen, denn dieser enthält keine vom Benutzer zu wartenden Teile. Wenn Defekte auftreten, den Hera+ Fan-Coil Steuerleiste bitte an den Händler zurückgeben. Dieses Gerät kann von Kindern ab 8 Jahren sowie von Personen mit verringerten physischen, sensorischen oder mentalen Fähigkeiten oder Mangel an Erfahrung und Wissen benutzt werden, wenn sie beaufsichtigt oder bezüglich des sicheren Gebrauchs des Gerätes unterwiesen wurden und die daraus resultierenden Gefahren verstehen. Kinder dürfen nicht mit dem Gerät spielen. Reinigung und Benutzerwartung dürfen nicht von Kindern ohne Beaufsichtigung durchgeführt werden.

## Bestimmungsgemäße Verwendung

Die Hera+ Fan-Coil Steuerleiste eignet sich ausschließlich für die Steuerung von Fan-Coil Deckenkassetten.

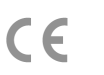

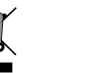

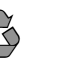

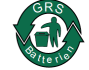

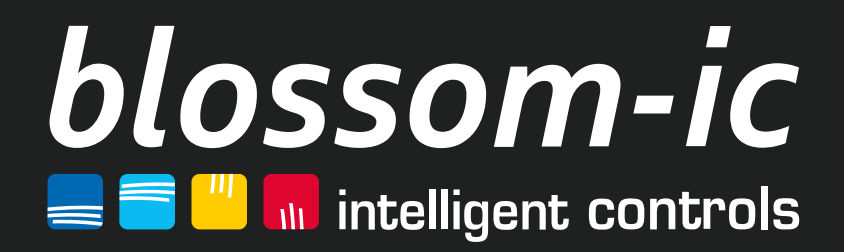

**Blossom-ic-intelligent controls AG** Oberer Buxheimer Weg 60, 87700 Memmingen, Germany **P**: +49 8331-756 965 80 **E**: info@blossomic.de **W**: www.blossomic.de